Descarga la app de "shelly cloud" de "Allterco Robotics EOOD"

Añadir dispositivo y seleccionar el wifi que crea del tipo "shelly-sadasdasd"

## **Monitorización**

Para los diferenciales DIN:

http://192.168.1.82/rpc/Shelly.GetStatus

Para el enchufe que me venía con los paneles Tornasol:

curl --silent http://192.168.1.82/Status|jq -r .meters[].power

## **Grafana**

Usaremos el de EKO Datasource:

http://192.168.1.200:8087

Creamos la BBDD casa:

curl -i -XPOST http://192.168.1.200:8087/query --data-urlencode "q=CREATE DATABASE casa"

Insertamos datos:

curl -i -XPOST 'http://192.168.1.200:8087/write?db=casa&precision=s' --databinary "paneles,panel=tornasol value=134.7"

Configuramos Grafana según:

https://wiki.legido.com/doku.php?id=informatica:linux:grafana

From: <http://wiki.legido.com/>- **Legido Wiki**

Permanent link: **<http://wiki.legido.com/doku.php?id=energia:monitorizacion:shelly>**

Last update: **2023/07/06 14:51**

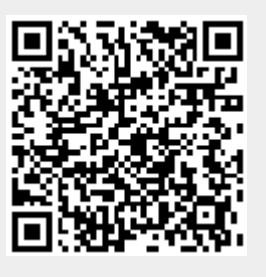